Published on Istituto Comprensivo 'Olivelli' [\(https://www.icsolivelli.edu.it](https://www.icsolivelli.edu.it))

I documenti con firma digitale (file .p7m) possono essere visionati utilizzando un servizio per la verifica della firma digitale.

Procedura di verifica online di Postecert (Poste Italiane)

Scarica il file .p7m sul tuo PC. Clicca su [Procedura di verifica online](https://postecert.poste.it/verificatore/service?type=0) . Clicca su Sfoglia e seleziona il file da verificare. Clicca su Verifica la firma. Sotto il riquadro "Dettagli di controllo" trovi l'icona .pdf che ti permette di scaricare e visualizzare l'atto.

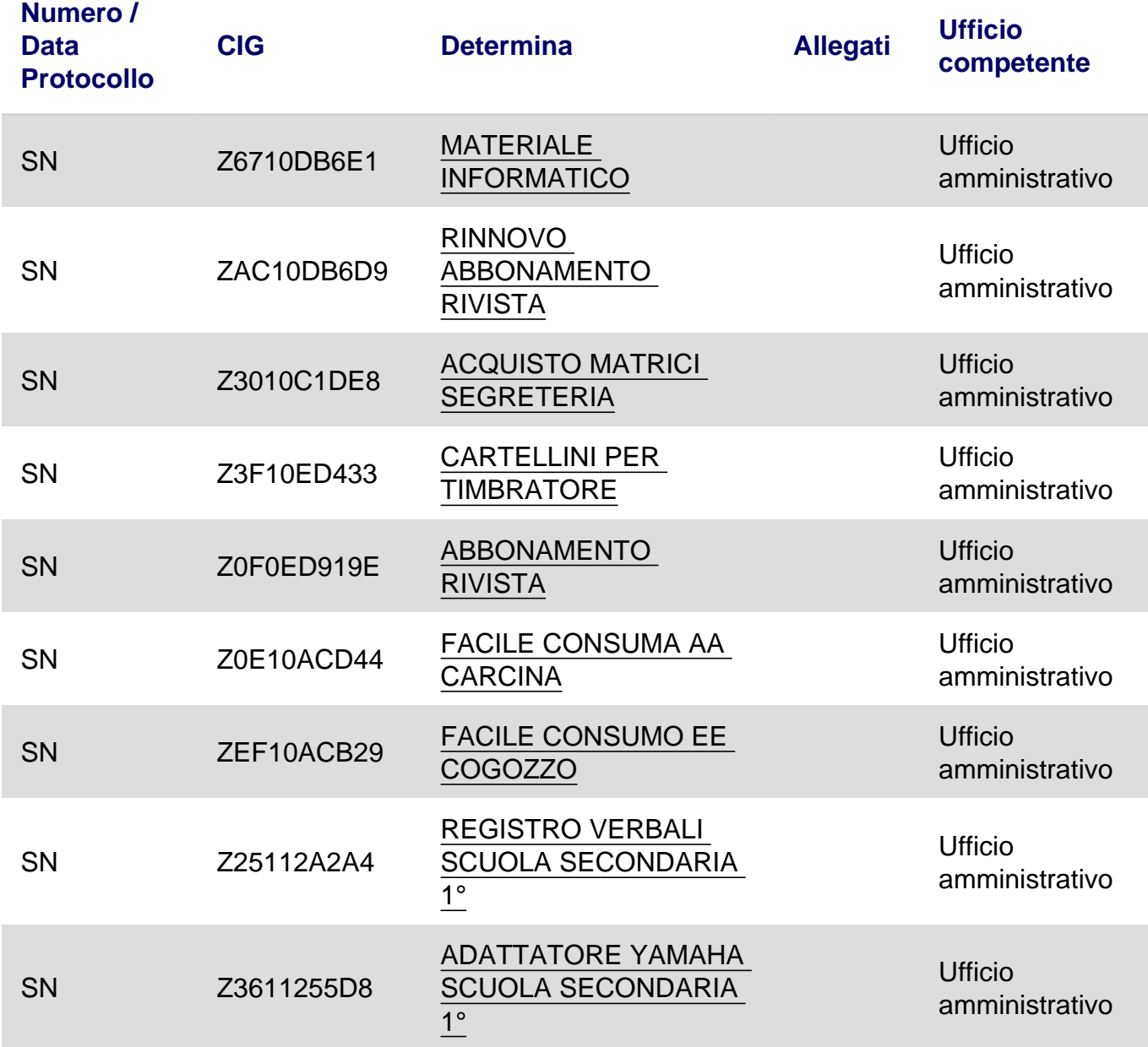

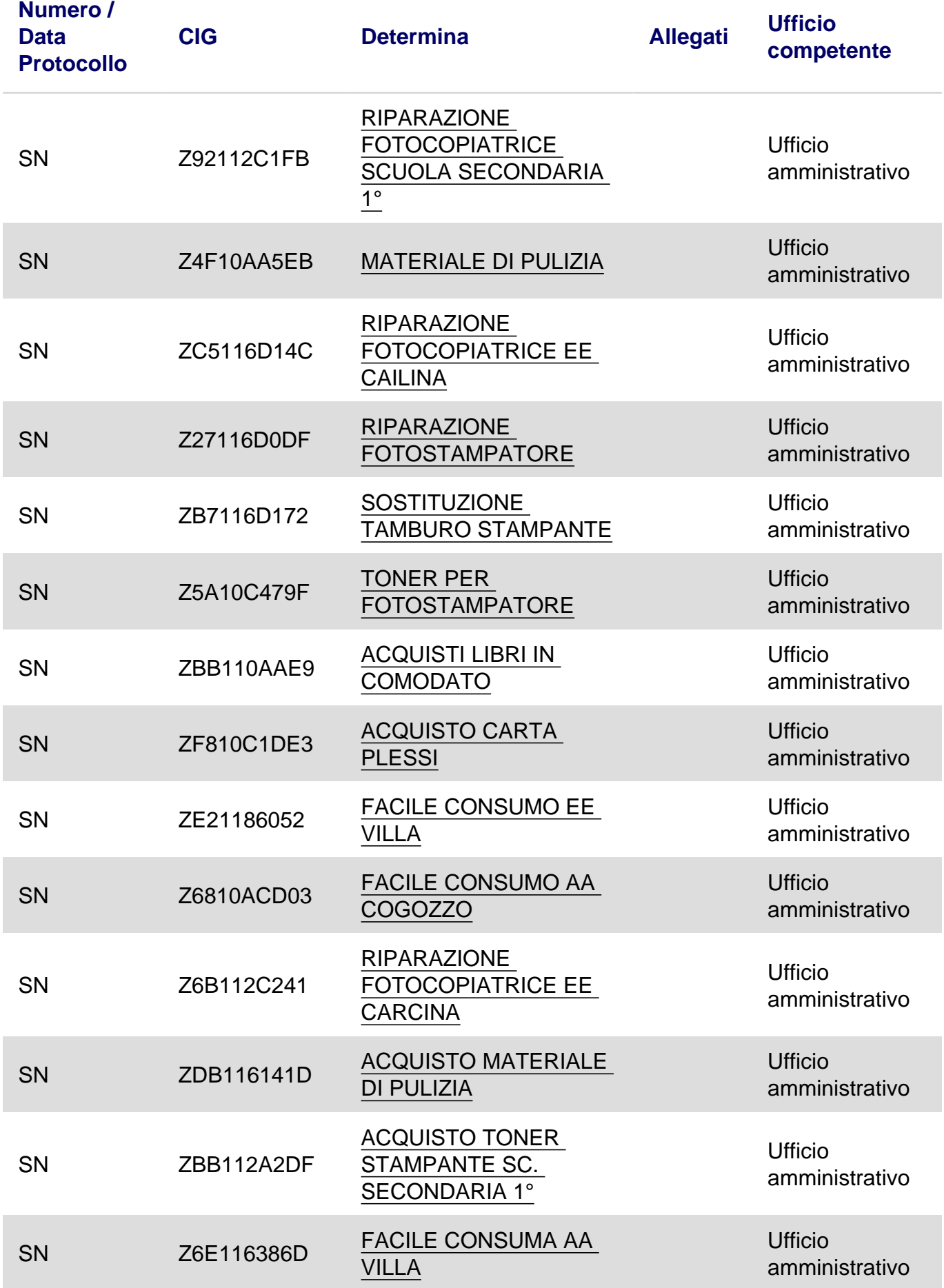

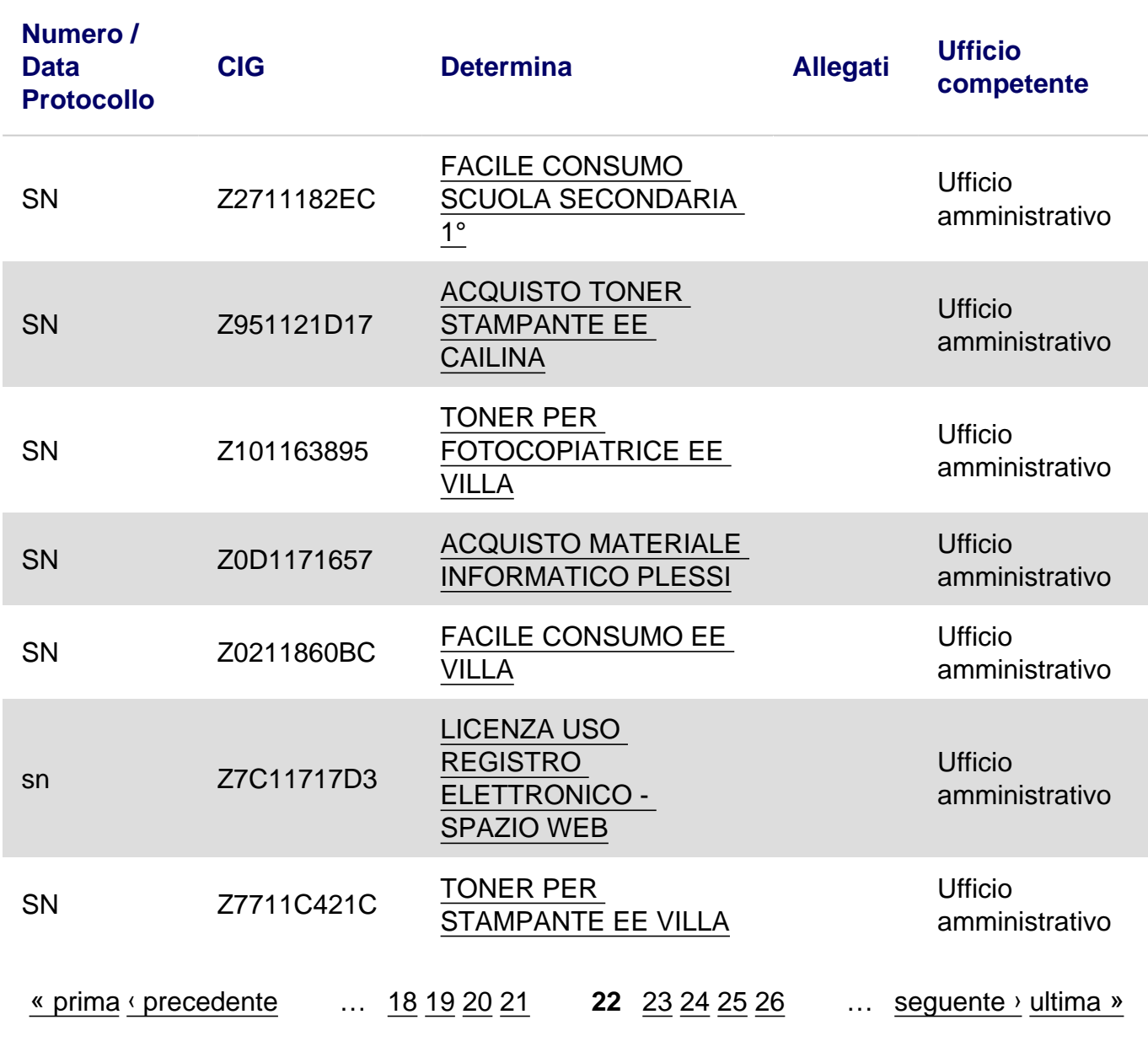

URL:[https://www.icsolivelli.edu.it/amministrazione\\_trasparente\\_determine\\_attivita\\_negoziale?page=21](https://www.icsolivelli.edu.it/amministrazione_trasparente_determine_attivita_negoziale?page=21)